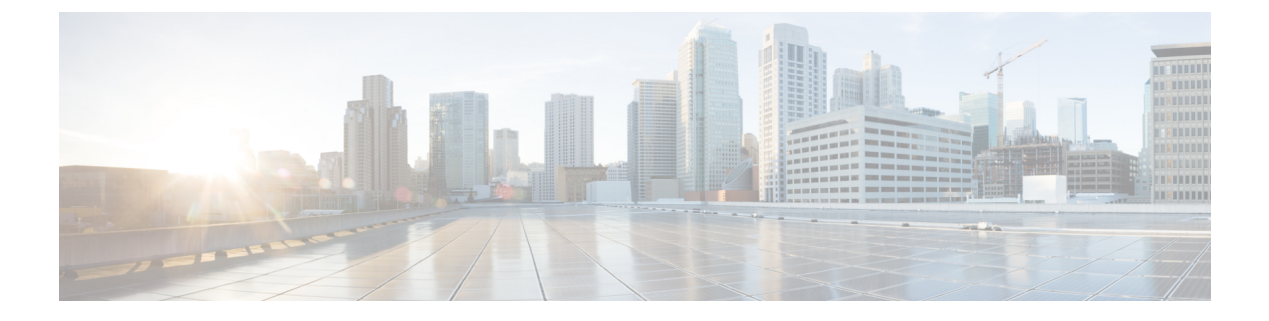

# **IS-IS** ルーティングの設定

- IS-IS ルーティングに関する情報 (1 ページ)
- IS-IS の設定方法 (5 ページ)
- IS-IS 認証の設定方法 (17 ページ)
- IS-IS のモニタリングおよびメンテナンス (21 ページ)
- IS-IS の機能情報 (22 ページ)

# **IS-IS** ルーティングに関する情報

Integrated Intermediate System-to-Intermediate System(IS-IS)は、ISO ダイナミック ルーティン グ プロトコルの一つです(ISO 105890 を参照)。IS-IS をイネーブルするには、IS-IS ルーティ ングプロセスを作成し、それをネットワークではなく特定のインターフェイスに割り当てる必 要があります。マルチエリア IS-IS コンフィギュレーション シンタックスを使用することで、 レイヤ 3 デバイスごとに複数の IS-IS ルーティングプロトコルを指定できます。その後、IS-IS ルーティングプロセスのインスタンスごとにパラメータを設定する必要があります。

小規模の IS-IS ネットワークは、ネットワーク内にすべてのデバイスが含まれる単一のエリア として構築されます。このネットワークは、その規模が大きくなるにしたがって、ローカルエ リアに接続されたままの、接続済みのレベル2デバイスのセットで構成されるバックボーンエ リア内に再編成されます。ローカル エリアの内部では、デバイスがすべてのシステム ID に到 達する方法を認識しています。エリア間では、デバイスはバックボーンへの到達方法を認識し ており、バックボーン デバイスは他のエリアに到達する方法を認識しています。

デバイスは、ローカルエリア内でルーティングを実行するために、レベル1の隣接関係を確立 します(ステーションルーティング)。デバイスは、レベル 2 隣接関係を確立して、レベル 1 エリア間でルーティングを実行します(エリアルーティング)。

1 つの Cisco デバイスは、最大 29 エリアのルーティングに参加でき、バックボーンでレベル 2 ルーティングを実行できます。一般に、ルーティングプロセスごとに1つのエリアに対応しま す。デフォルトでは、設定されているルーティングプロセスの最初のインスタンスが、レベル 1 ルーティングと レベル 2 ルーティングの両方を実行します。追加のデバイスインスタンスを 設定できます。このインスタンスは、自動的にレベル 1 エリアとして扱われます。IS-IS ルー ティング プロセスの各インスタンスごとに個別にパラメータを設定する必要があります。

IS-IS マルチエリア ルーティングでは、シスコの各装置に対して最大 29 個の レベル 1 エリア を定義できますが、レベル 2 ルーティングを実行するプロセスは 1 つだけ設定できます。レベ ル2ルーティングが任意のプロセス上に設定されている場合、追加のプロセスは、すべて自動 的にレベル 1 に設定されます。同時に、このプロセスがレベル 1 ルーティングを実行するよう に設定することもできます。デバイスインスタンスにレベル2ルーティングが必要でない場合 は、 グローバル コンフィギュレーション モードで **is-type** コマンドを使用してレベル 2 の機能 を削除します。別のデバイスインスタンスをレベル2デバイスとして設定する場合にも**is-type** コマンドを使用します。

### **IS-IS** 認証

無許可のデバイスがリンクステートデータベースに誤ったルーティング情報を挿入することを 防ぐために、インターフェイスごとにプレーンテキストのパスワードを設定するとともにIS-IS エリアごとにエリアパスワードを設定するか、IS-IS 認証を設定することができます。

プレーンテキストのパスワードは、無許可のユーザーに対するセキュリティを提供しません。 プレーンテキストのパスワードを設定すると、無許可のネットワーキングデバイスがルータと 隣接関係を形成することを防ぐことができます。このパスワードはプレーンテキストで交換さ れるため、アクセスして IS-IS パケットを表示できるエージェントによって参照されます。

新しい IS-IS 認証方式には、プレーンテキストパスワード設定コマンドに比べて次のような利 点があります。

- ソフトウェア設定が表示されるときにパスワードが暗号化されます。
- パスワードの管理や変更がより容易になります。
- ネットワークの運用を中断させることなく、新しいパスワードに変更できます。
- 中断なしで認証を移行できます。

認証モード (IS-IS 認証またはプレーンテキストパスワード)は、特定の範囲(IS-IS インスタ ンスもしくはインターフェイス)またはレベルのいずれかで設定できますが、両方を設定する ことはできません。ただし、異なる範囲およびレベルに対して、異なるモードを設定すること ができます。混合モードが設定されている場合は、異なるモードには異なるキーを使用して、 プロトコルデータユニット(PDU)で暗号化されたパスワードが危険にさらされないようにす る必要があります。

### クリアテキスト認証

IS-ISクリアテキスト認証は**area-password**コマンドまたは**domain-password**コマンドによって 提供される機能と同じ機能を提供します。

#### **HMAC-MD5** 認証

IS-ISは、クリアテキスト認証より安全性の高いメッセージダイジェストアルゴリズム5(MD5) 認証をサポートしています。

ハッシュメッセージ認証コード(HMAC)は暗号学的ハッシュ関数を使用するメッセージ認証 符号(MAC)のためのメカニズムです。HMAC-MD5 認証では、各 IS-IS PDU に HMAC-MD5 ダイジェストを追加します。ダイジェストによって、不正なルーティングメッセージがネット ワークルーティングドメインに入り込むのを防御できるため、IS-ISルーティングプロトコル レベルでの認証が可能になります。

HMAC-MD5 認証の利点は次のとおりです。

- パスワードは、ルーティングメッセージを中断させずに新しいパスワードに変更できま す。
- 中断なしで認証を移行できます。デバイスは、認証情報のない PDU や古い認証情報を持 つ PDU を受け入れ、現在の認証情報を持つ PDU を送信します。このような移行は、認証 なしの状態からあるタイプの認証に移行するとき、認証タイプを変更するとき、また認証 キーを変更するときに便利です。

### **HMAC-SHA** 認証

IS-ISでは、MD5認証またはクリアテキスト認証よりも安全性の高いセキュアハッシュアルゴ リズム(SHA)認証(SHA-1、SHA-256、SHA-384、および SHA-512)がサポートされていま す。

HMAC-SHA 認証方式を有効にすると、共通ネットワークに接続されているすべてのデバイス で共有秘密キーが設定されます。各パケットでは、このキーを使用して、パケットに追加され るメッセージダイジェストを生成および検証します。メッセージダイジェストはパケットおよ び秘密キーの単方向機能です。

### ヒットレス アップグレード

使用するセキュリティ認証をあるタイプから別のタイプに移行する前に、次の手順を実行する 必要があります。

- **1.** すべてのデバイスに、その新しい認証タイプをサポートする新しいイメージをロードする 必要があります。デバイスは、すべてのデバイスが新しい認証方式をサポートする新しい イメージでロードされ、さらにすべてのデバイスがその新しい認証方式を使用するように 設定されるまで、元の認証方式を使用し続けます。
- **2.** 現在のキーと新しいキーの両方を含むキーチェーンを追加します。たとえば、HMAC-MD5 から HMAC-SHA1-20 に移行する場合、現在のキーは HMAC-MD5 であり、新しいキーは HMAC-SHA1-20 です。IS-IS が現在のキーを送信しつづけるように、現在のキーが新しい キーよりも send-lifetime フィールドの終了日が遅いことを確認してください。IS-IS が両方 のキーを受け入れるように、両方のキーのaccept-lifetime値をinfiniteに設定してください。
- **3.** 手順 2 が完了したら、リンクまたはエリア内のすべてのデバイスについて、現在のキーを キーチェーンから削除できます。

### **NSF** 認識

統合型 IS-IS ノンストップ フォワーディング (NSF) 認識機能は IPv4G でサポートされていま す。この機能により、NSFを認識する顧客宅内機器(CPE)デバイスが、NFS対応デバイスに よるパケットのノンストップフォワーディングを実現します。ローカルデバイスでは、必ずし も NSF を実行している必要はありませんが、その NSF を認識機能により、スイッチオーバー プロセス時にルーティングデータベースの完全性と精度、および隣接 NSF 対応デバイス上の リンクステートデータベースが保持できます。

統合型 IS-IS ノンストップ フォワーディング (NSF) 認識機能は自動的に有効になり、設定は 不要です。

### **IS-IS** グローバル パラメータ

次に、設定可能なオプションの IS-IS グローバルパラメータを示します。

- ルートマップによって制御されるデフォルトルートを設定することで、デフォルトルート を IS-IS ルーティングドメイン内に強制的に設定できます。ルートマップで設定可能な、 その他のフィルタリングオプションも指定できます。
- 内部チェックサムエラーとともに受信された IS-IS リンクステートパケット(LSP)を無 視したり、破損したLSPを消去するようにデバイスを設定できます。これにより、LSPの 発信側は、LSP を再生成します。
- エリアおよびドメインにパスワードを割り当てられます。
- ルーティングテーブルでサマリーアドレスによって表される(経路集約に基づいた)集約 アドレスを作成できます。他のルーティングプロトコルから学習したルートも集約できま す。サマリーをアドバタイズするのに使用されるメトリックは、すべての個別ルートにお ける最小のメトリックです。
- 過負荷ビットを設定できます。
- LSPリフレッシュインターバルおよびLSPがリフレッシュなしでデバイスデータベース内 にとどまることができる最大時間を設定できます。
- LSP生成に対するスロットリングタイマー、最短パス優先計算、および部分ルート計算を 設定できます。
- IS-IS 隣接関係(アジャセンシー)がステートを変更(アップまたはダウン)する際に、 デバイスがログメッセージを生成するように設定できます。
- ネットワーク内のリンクが、1500バイト未満の最大伝送ユニット(MTU)サイズの場合、 それでもルーティングが行われるように LSP MTU の値を低くできます。
- **partition avoidance** コマンドを使用して、レベル 1-2 境界デバイス、隣接レベル 1 デバイ ス、およびエンドホスト間で完全な接続が失われた場合に、エリアがパーティション化さ れるのを防ぐことができます。

### **IS-IS** インターフェイス パラメータ

任意で、特定のインターフェイス固有の IS-IS パラメータを、付加されている他のデバイスと は別に設定できます。ただし、デフォルト値(乗数およびタイムインターバルなど)を変更す る場合、複数のデバイスおよびインターフェイス上でもこれを変更する必要があります。ほと んどのインターフェイスパラメータは、レベル1、レベル2、またはその両方で設定できます。

設定可能なインターフェイスレベルのパラメータは次のとおりです。

- インターフェイスのデフォルトメトリック: Quality of Service (QoS) ルーティングが実行 されない場合に、IS-IS メトリックの値として使用され、割り当てられます。
- •helloインターバル(インターフェイスから送信されるhelloパケットの間隔)またはデフォ ルトの hello パケット乗数:インターフェイス上で使用されて、IS-IShello パケットで送信 されるホールド タイムを決定します。ホールド タイムは、ネイバーがダウンしていると 宣言するまでに、別の hello パケットを待機する時間を決定します。これにより、障害リ ンクまたはネイバーが検出される速さも決定し、ルートを再計算できるようになります。 hello パケットが頻繁に失われ、IS-IS 隣接に無用な障害が発生する場合は、hello 乗数を変 更してください。hello 乗数を大きくし、それに対応して hello インターバルを小さくする と、リンク障害を検出するのに必要な時間を増やすことなく、helloプロトコルの信頼性を 高めることができます。
- その他のタイム インターバル:
	- Complete Sequence Number PDU(CSNP)インターバル: CSNP は、データベースの同 期を維持するために指定デバイスによって送信されます。
	- 再送信インターバル:これは、ポイントツーポイントリンクの IS-IS LSP の再送信間 隔です。
	- IS-IS LSP 再送信スロットルインターバル:これは、IS-IS LSP がポイントツーポイン トリンク上で再送信される最大レート(パケット間のミリ秒数)です。この間隔は、 同じ LSP の連続した再送信の間隔である再送信インターバルとは異なります。
- 指定デバイスの選択の優先順位:マルチアクセスネットワークで必要な隣接数を削減し、 その代わりに、ルーティング プロトコル トラフィックの量およびトポロジデータベース のサイズを削減できます。
- インターフェイス回線タイプ:指定されたインターフェイス上のネイバーに必要な隣接タ イプです。
- インターフェイスのパスワード認証。

## **IS-IS** の設定方法

ここでは、インターフェイスで IS-IS を有効にする方法、IS-IS グローバルパラメータを設定す る方法、および IS-IS インターフェイスパラメータを設定する方法について説明します。

## **IS-IS** のデフォルト設定

表 **<sup>1</sup> : IS-IS** のデフォルト設定

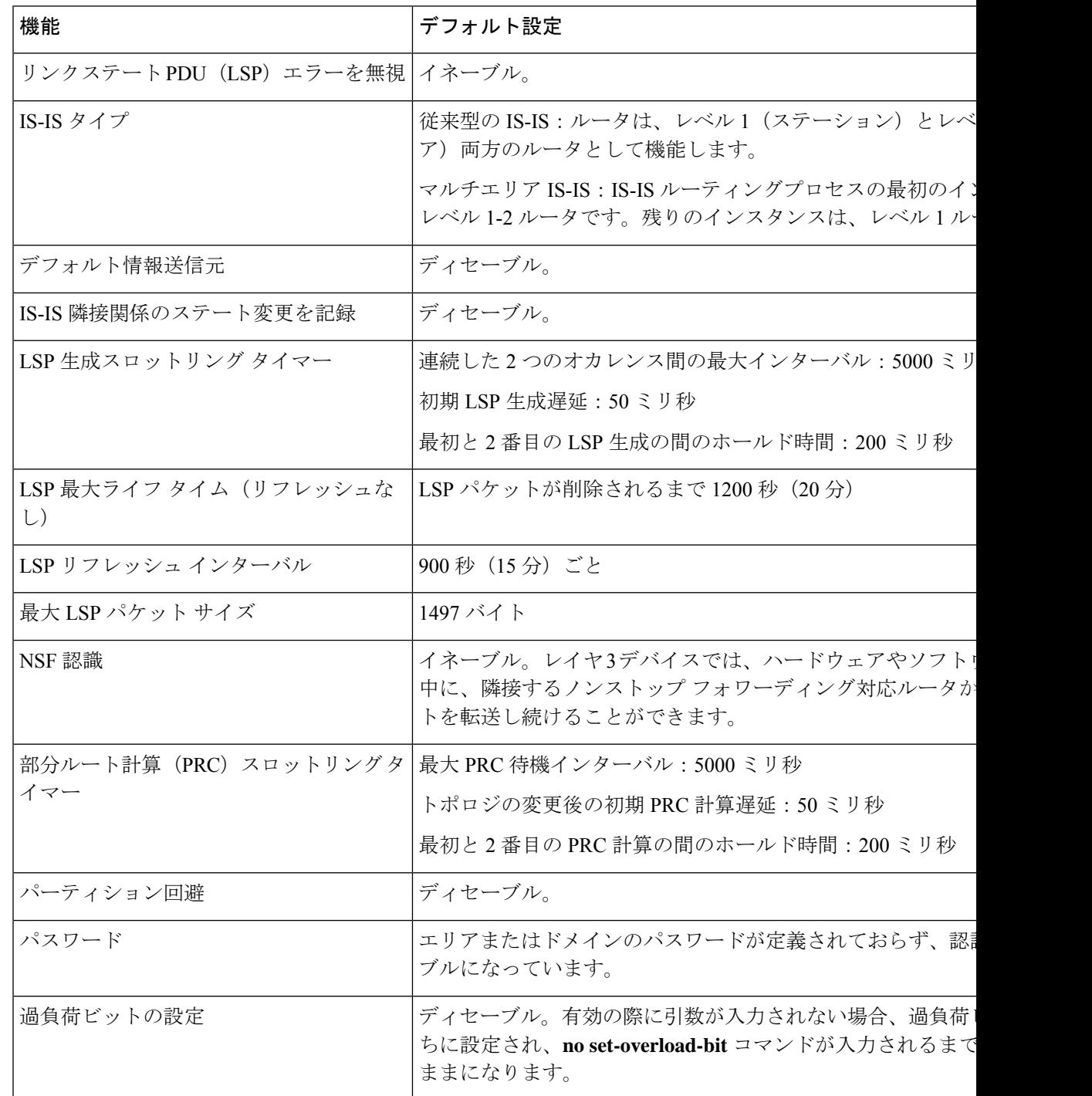

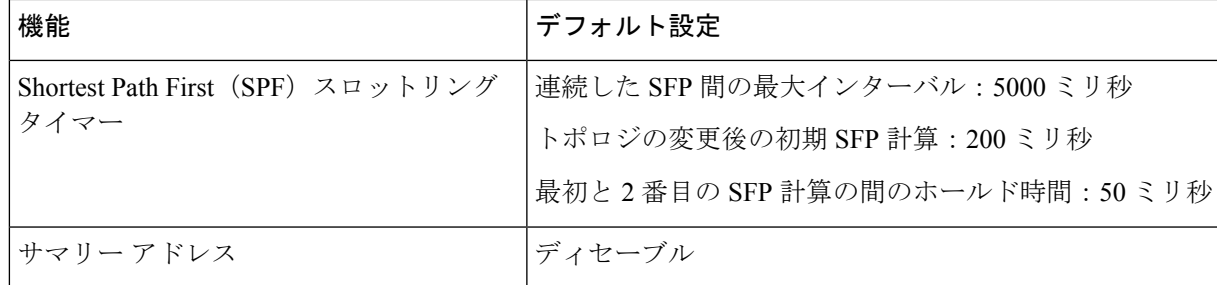

### **IS-IS** ルーティングのイネーブル化

IS-IS をイネーブルにするには、各ルーティングプロセスに名前とネットワーク エンティティ タイトル(NET)を指定します。インターフェイス上でIS-ISルーティングをイネーブルにし、 ルーティングプロセスの各インスタンスに対してエリアを指定します。

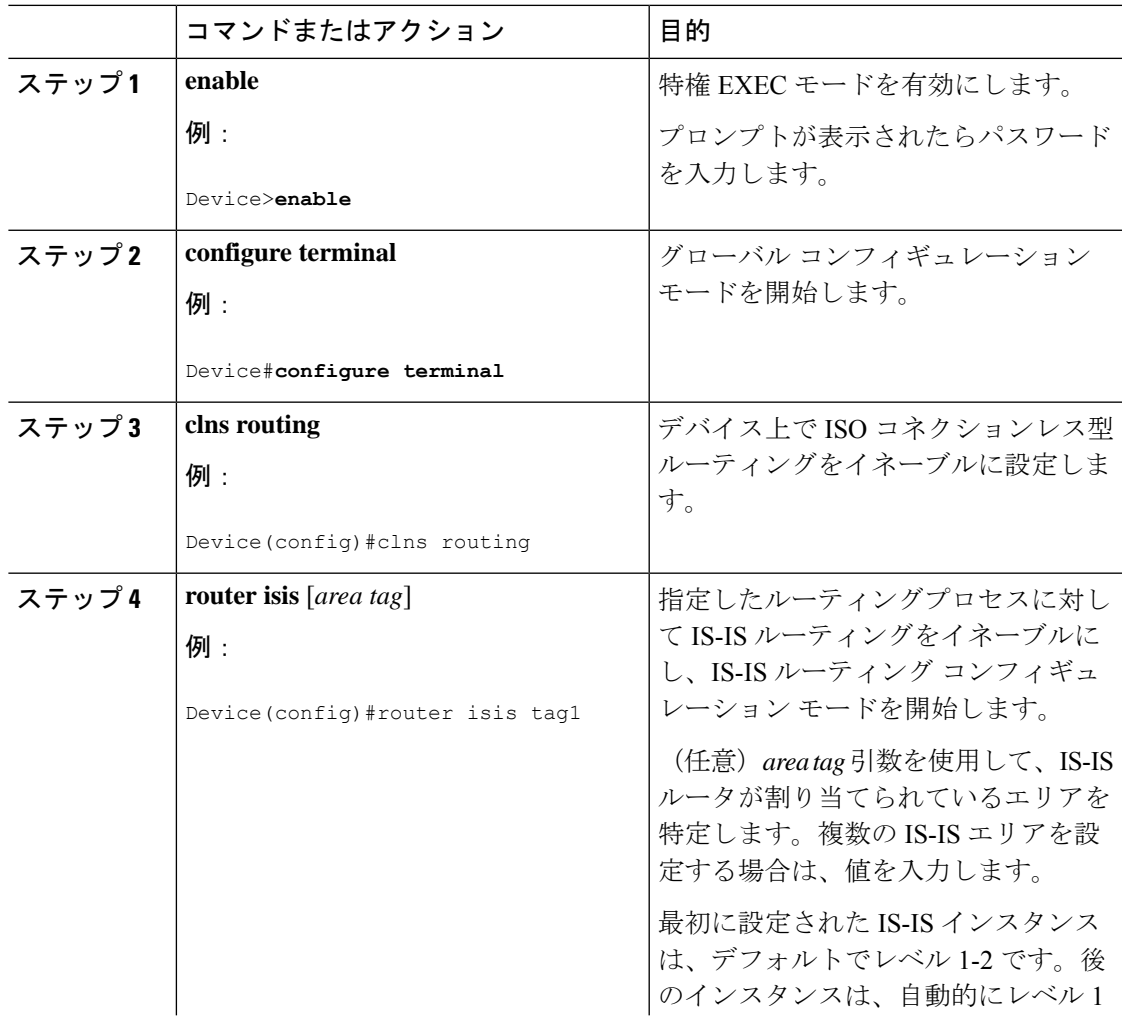

I

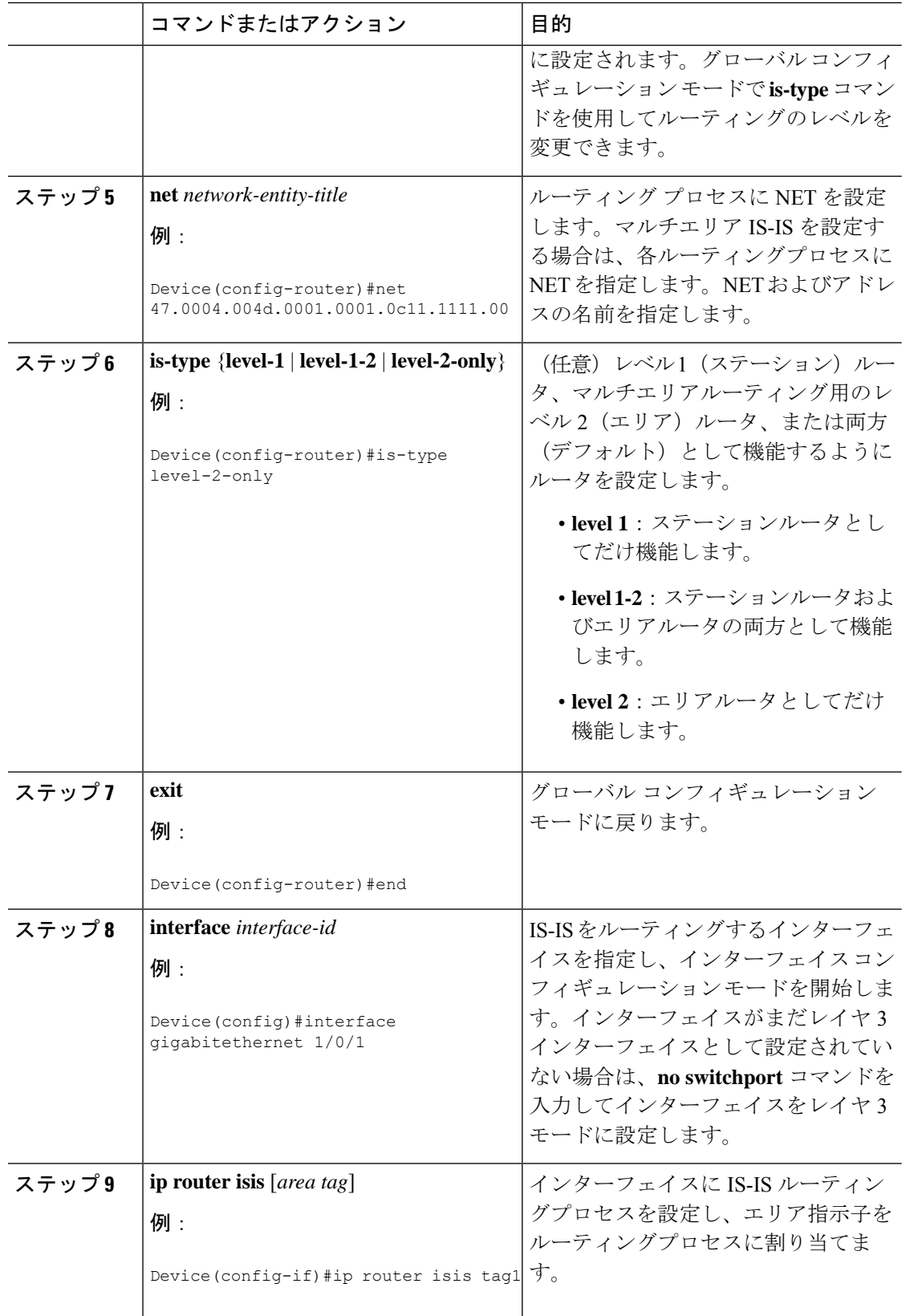

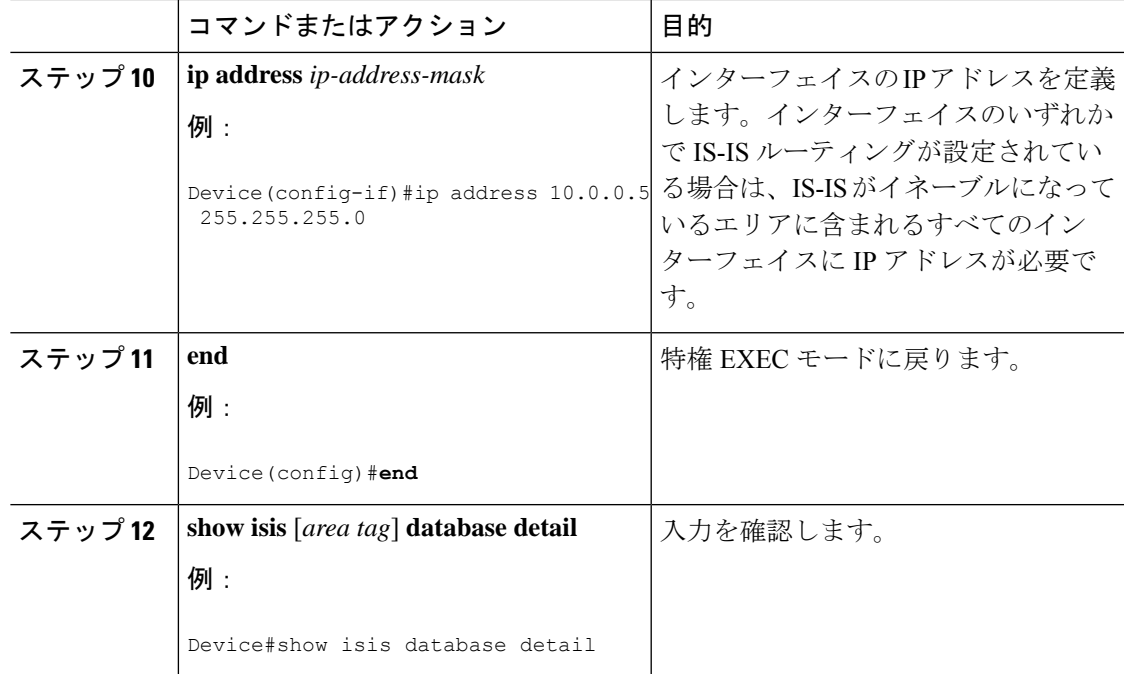

## **IS-IS** グローバル パラメータの設定

グローバル IS-IS パラメータを設定するには、次の手順を実行します。

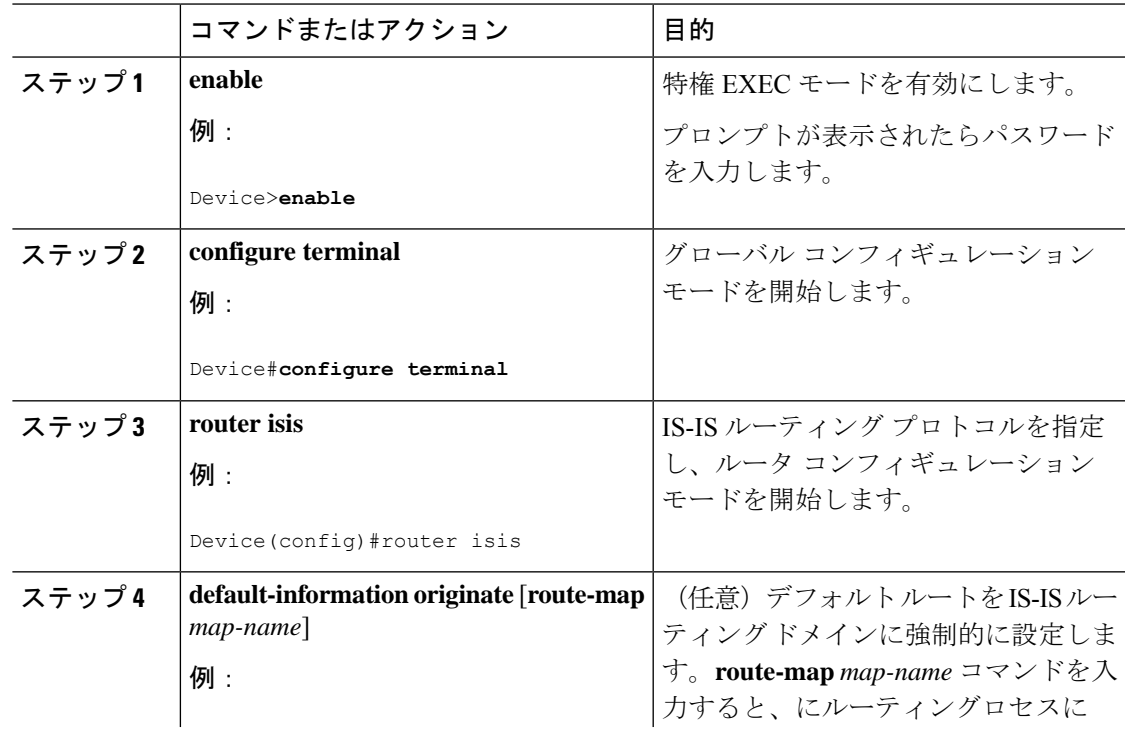

I

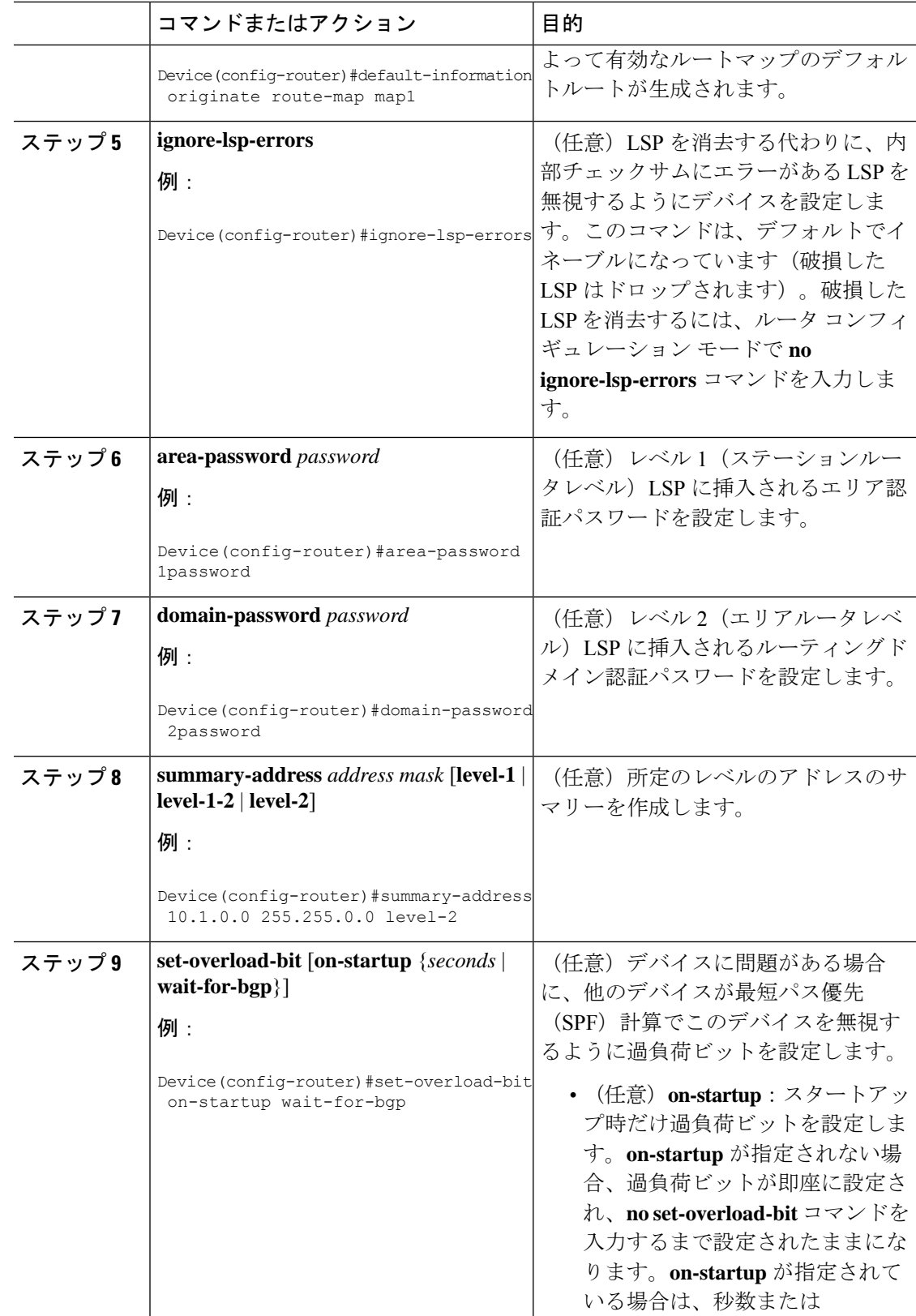

 $\mathbf{l}$ 

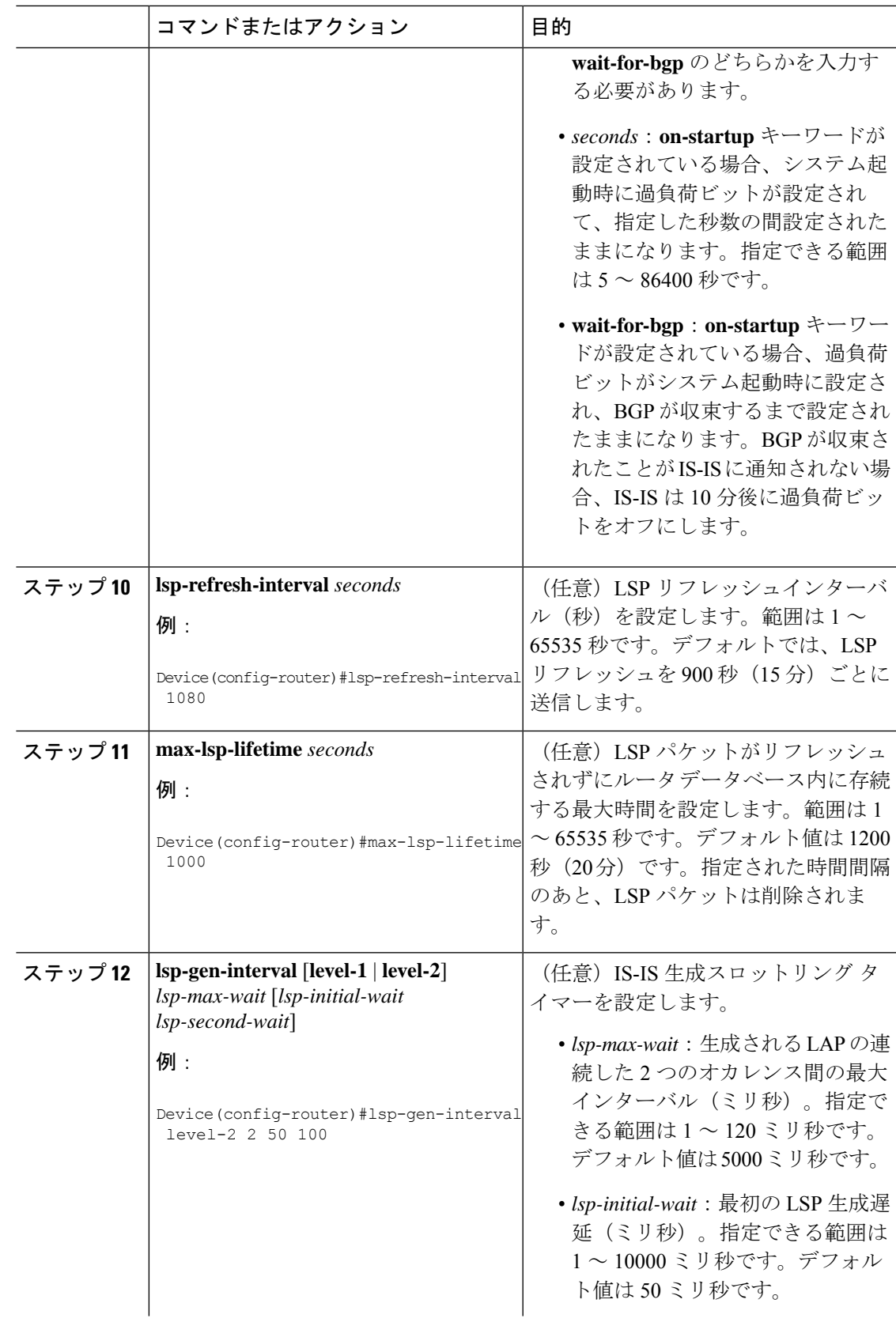

I

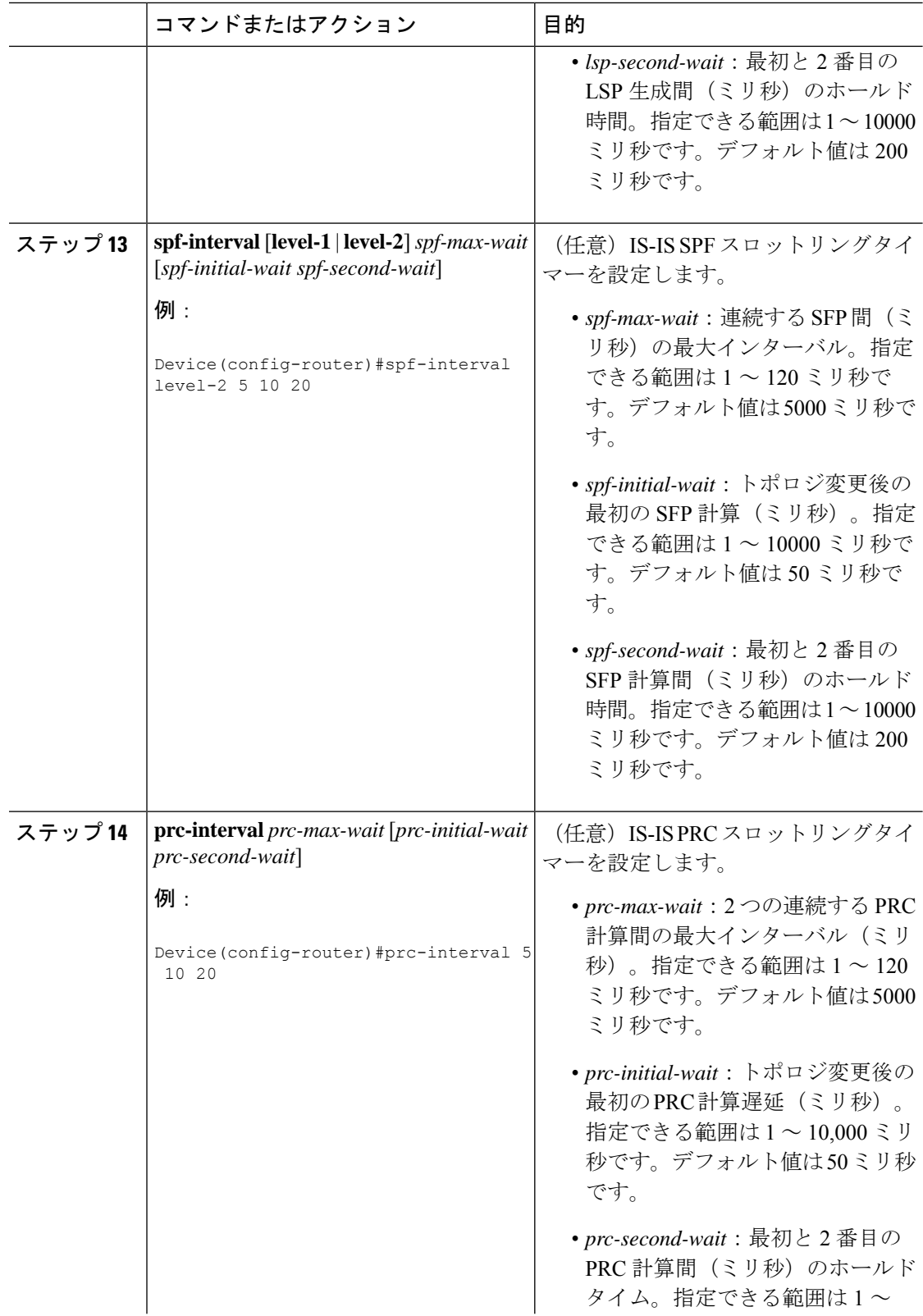

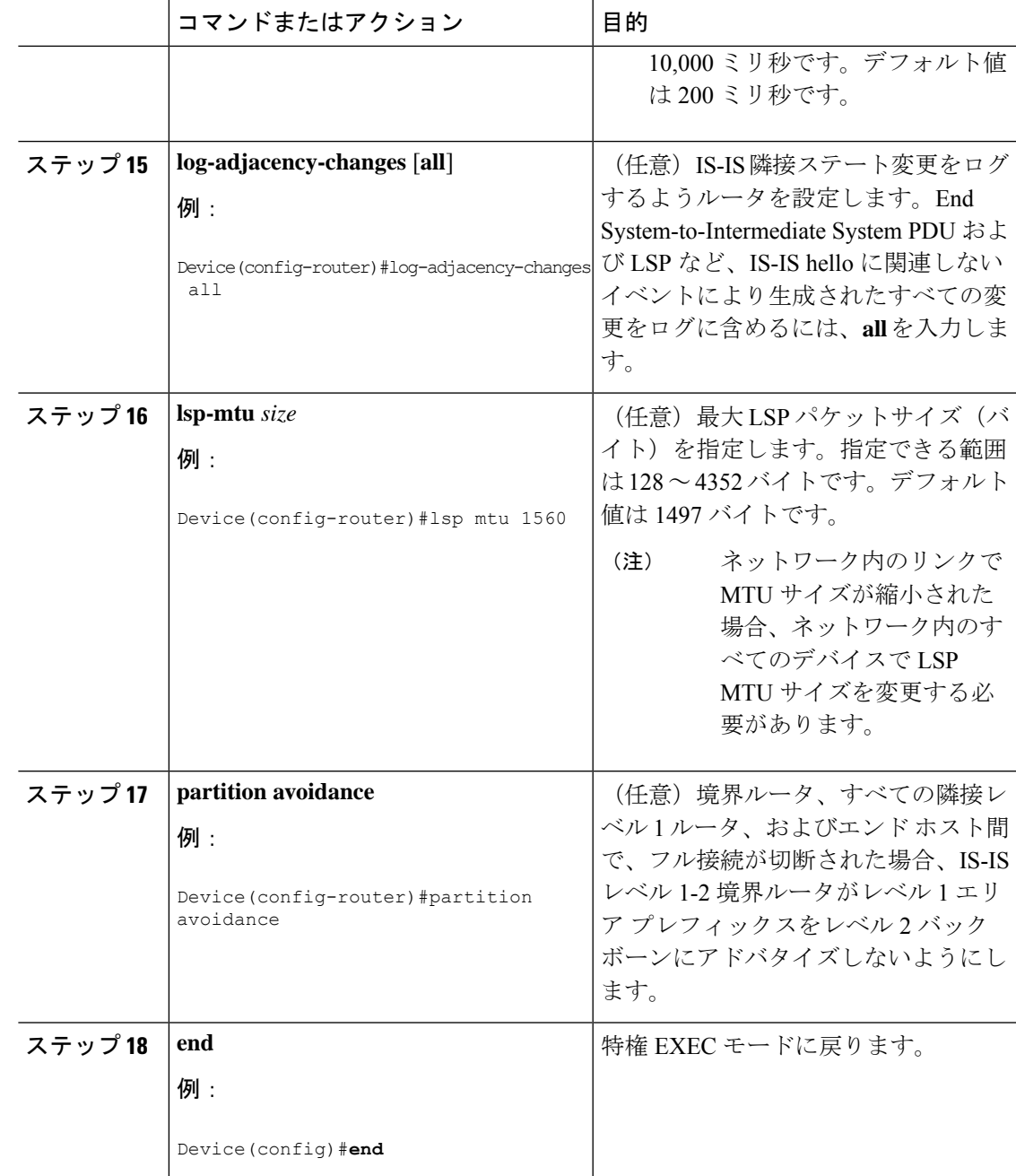

## **IS-IS** インターフェイス パラメータの設定

IS-IS インターフェイス固有のパラメータを設定するには、次の手順を実行します。

I

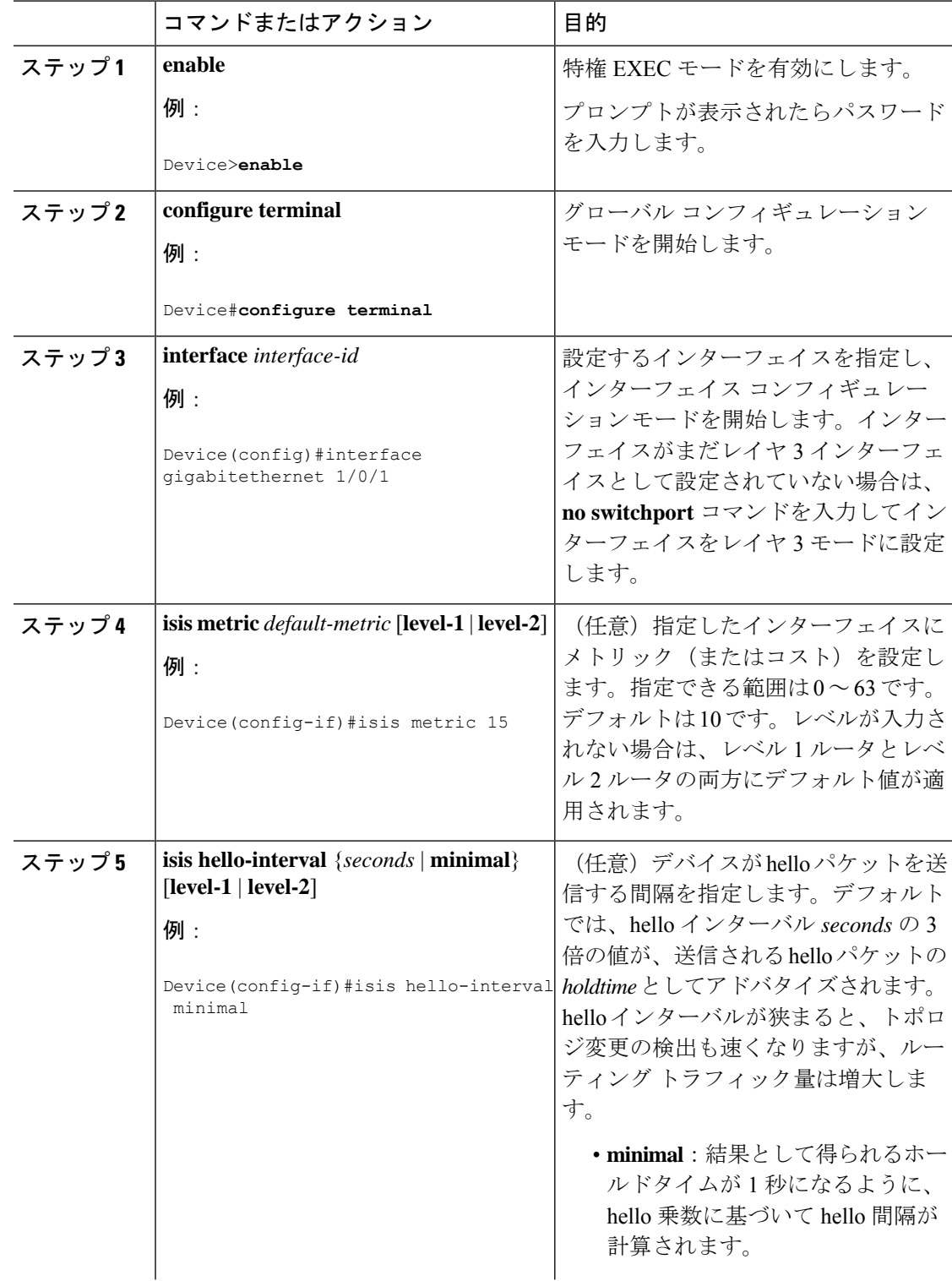

手順

٦

Ι

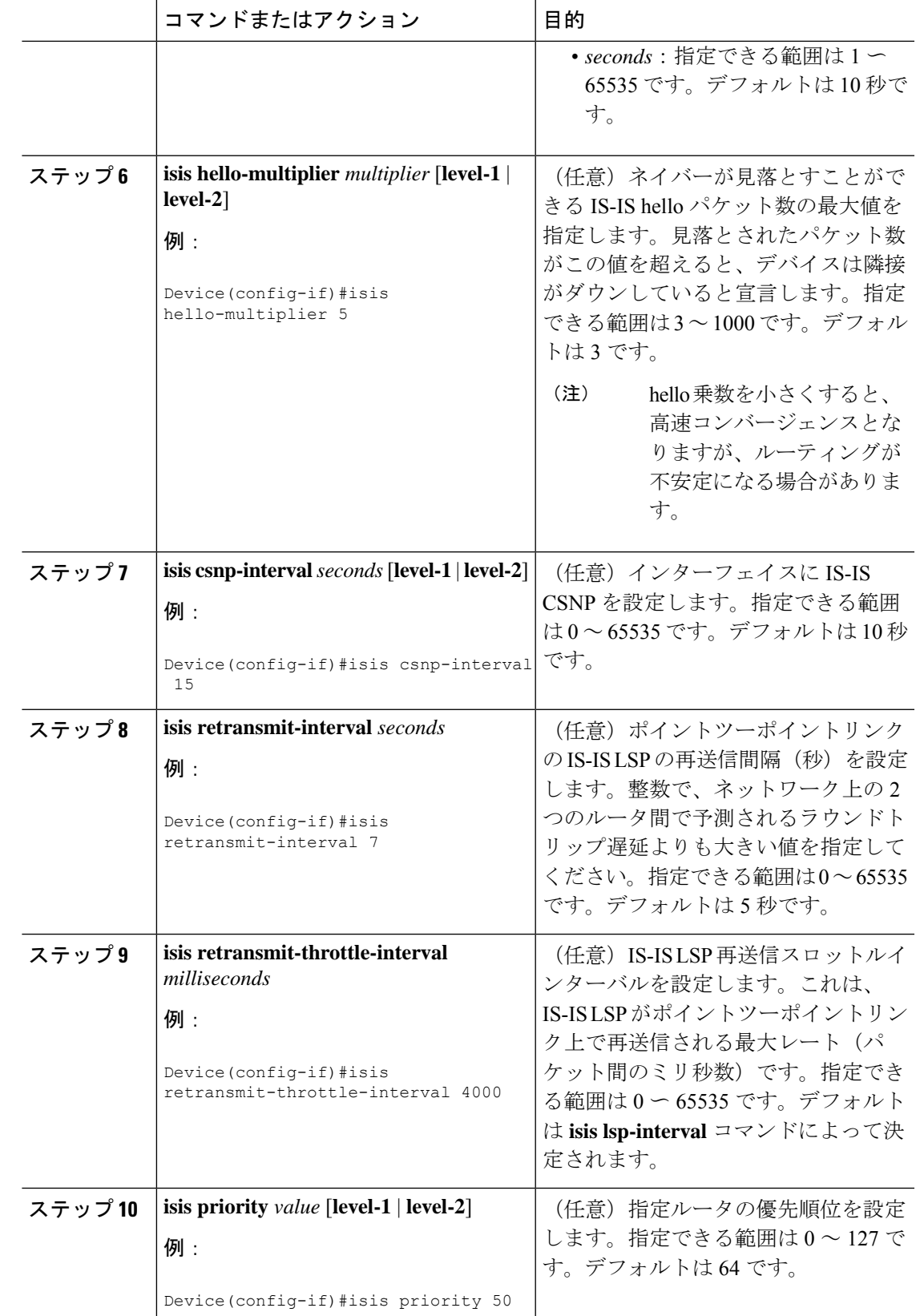

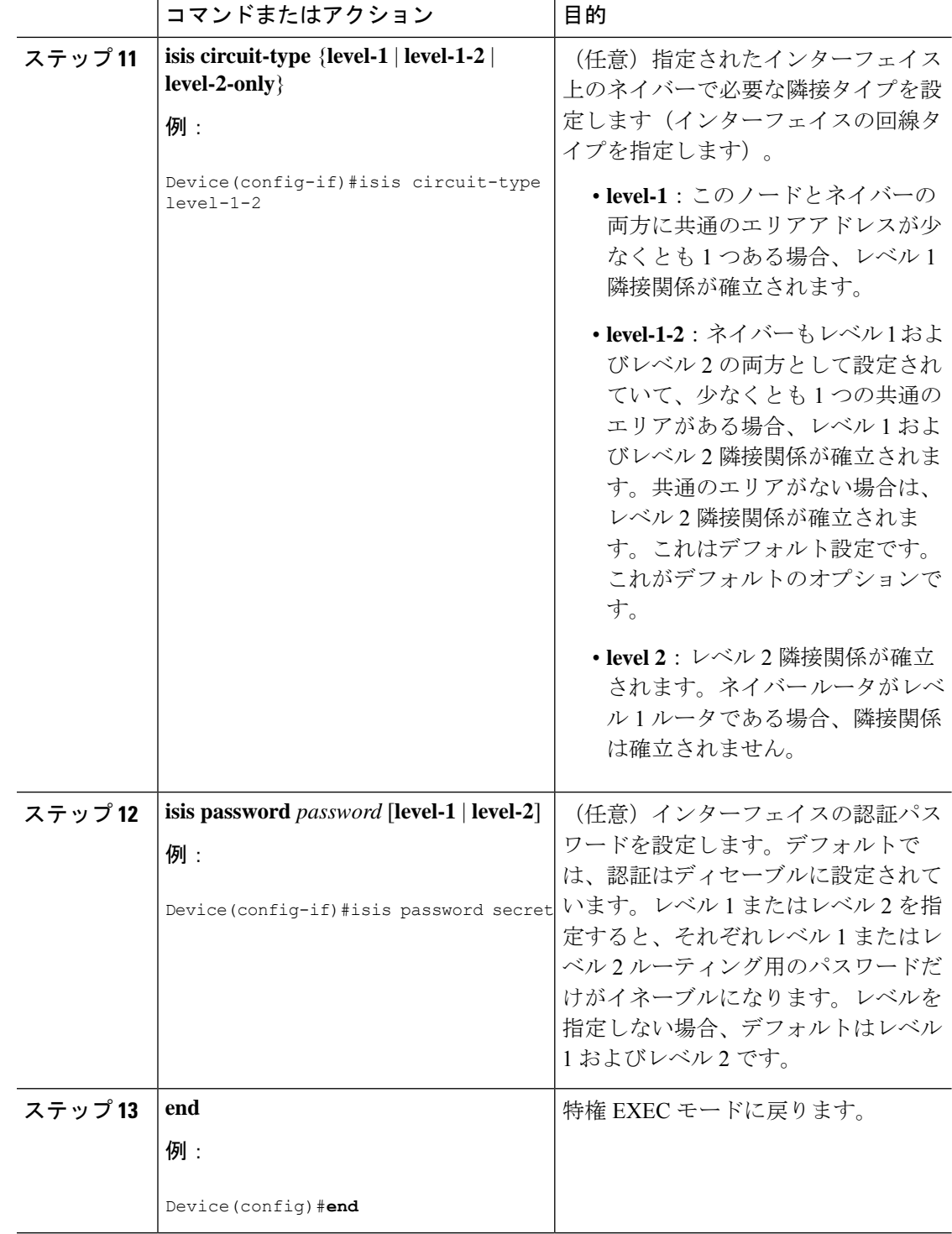

## **IS-IS** 認証の設定方法

ここでは、認証キーを生成する方法、インターフェイスの IS-IS 認証を設定する方法、および インスタンスの IS-IS 認証を設定する方法について説明します。

### 認証キーの設定

複数のキーにライフタイムを設定できます。認証パケットを送信するために、最新の送信ライ フタイム設定を持つキーが選択されます。複数のキーが同じ送信ライフタイム設定を持つ場 合、キーはランダムに選択されます。受信した認証パケットを調べて受け入れるには、 **accept-lifetime** コマンドを使用します。デバイスは、これらのライフタイムを認識している必 要があります。

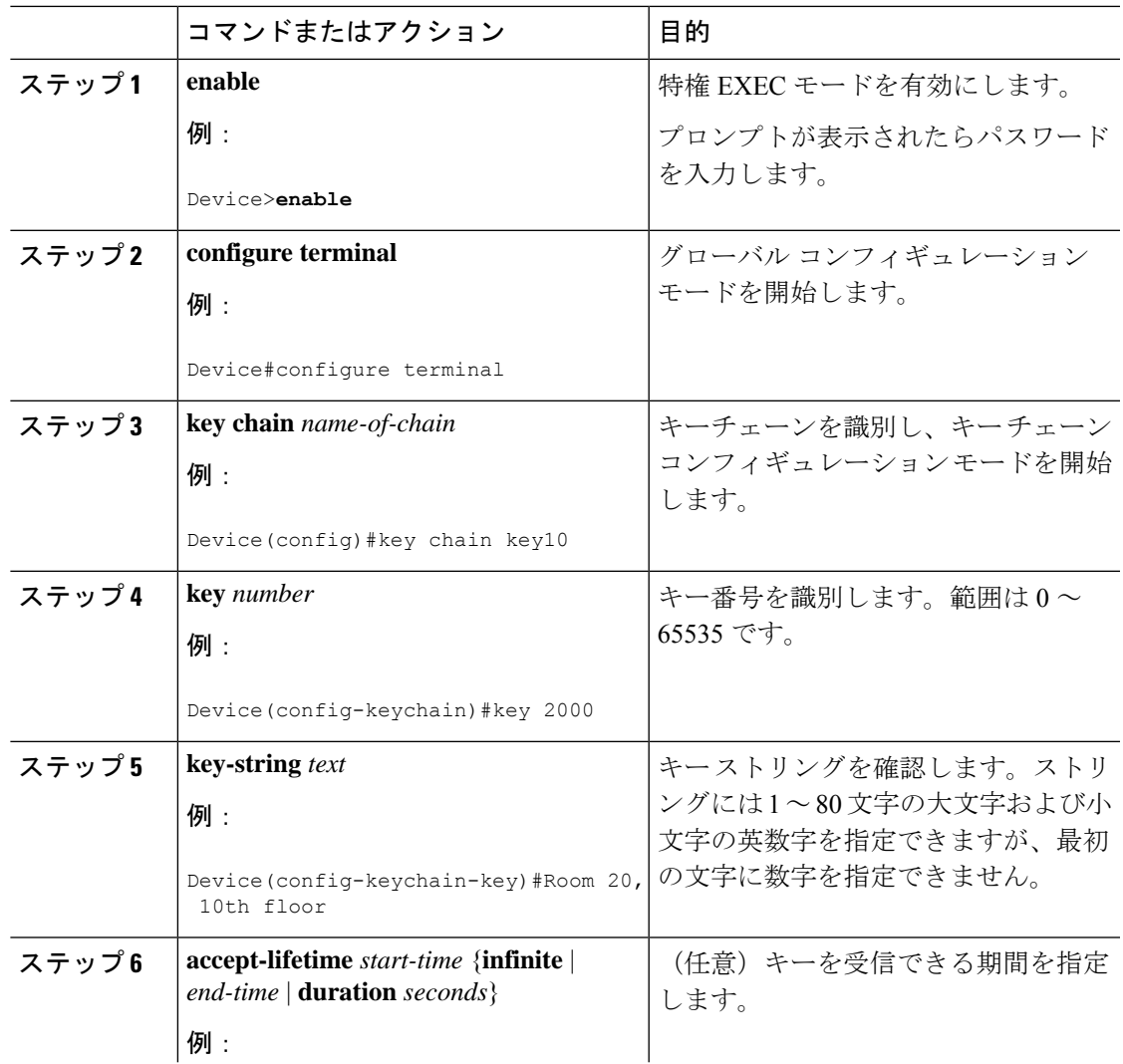

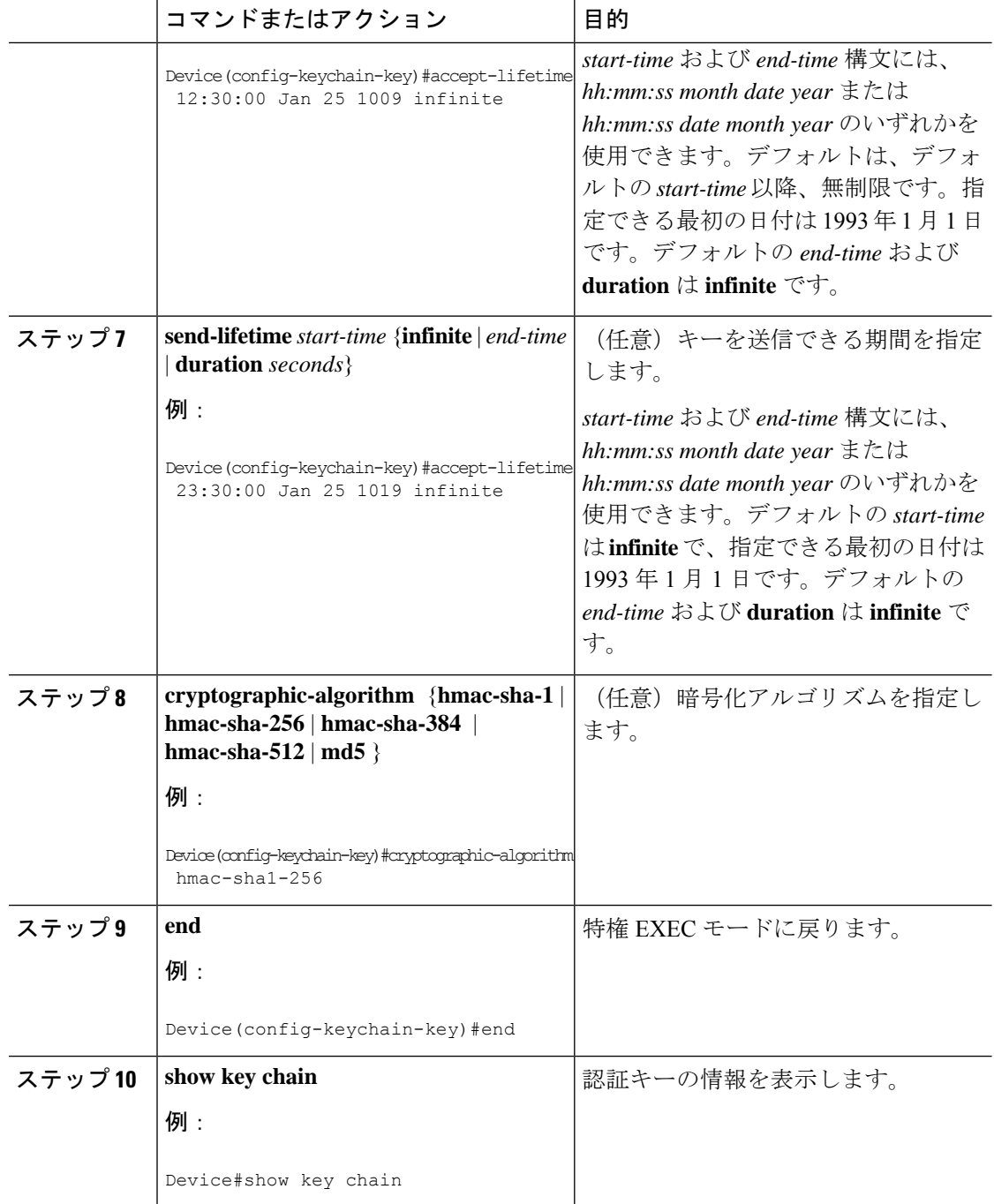

### **IS-IS** インスタンスの **HMAC-MD5** またはクリアテキスト認証の設定

ある認証方法から別の認証方法へ円滑に移行を実現し、IS-IS PDU の継続的な認証を可能にす るには、ネットワークで通信する各デバイスでこの手順を実行します。

### 始める前に

認証文字列キーが生成されている必要があります。ネットワーク内のすべてのデバイスで同じ 認証文字列キーを設定する必要があります。

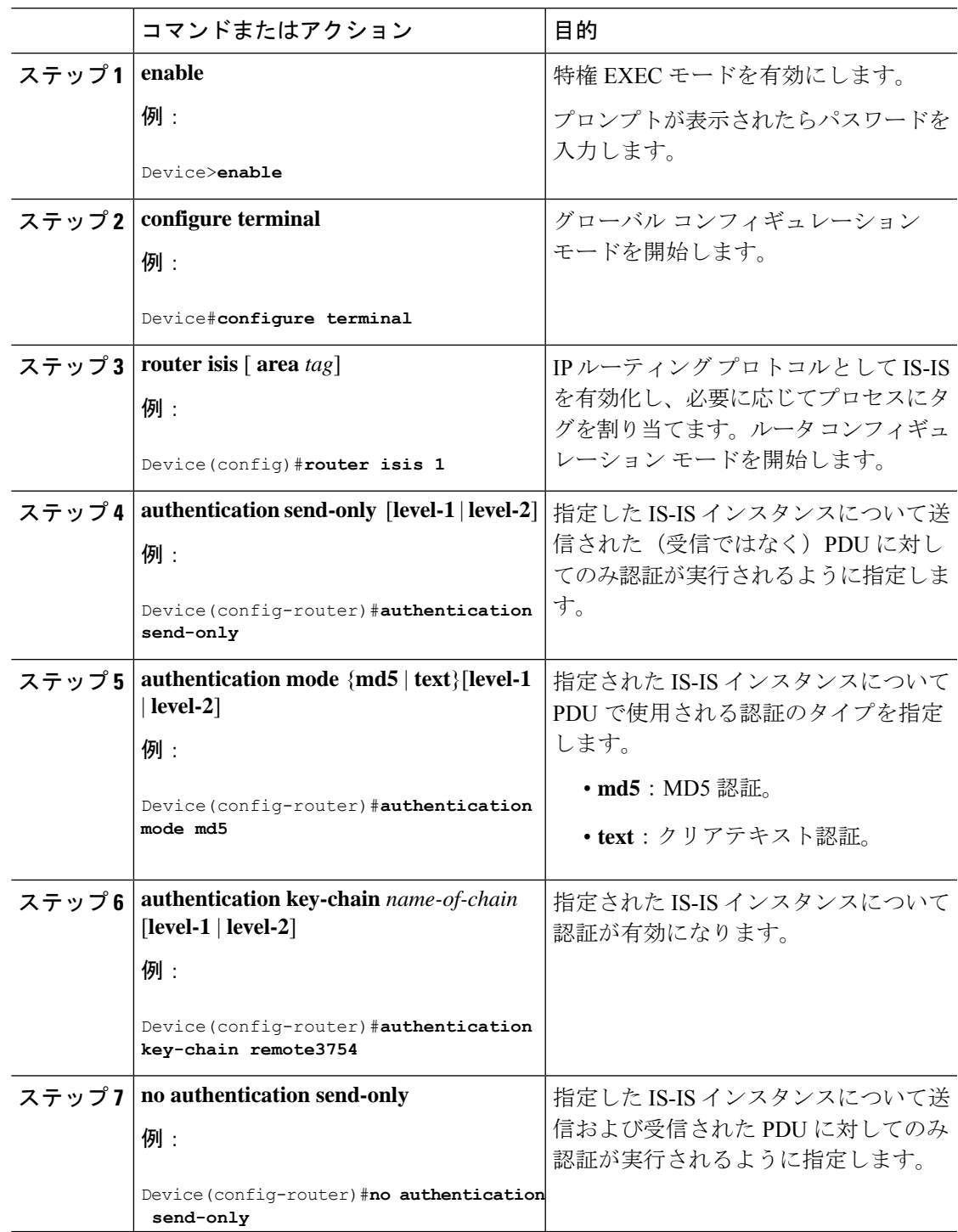

### **IS-IS** インターフェイスの **HMAC-MD5** またはクリア テキスト認証の設 定

ある認証方法から別の認証方法へ円滑に移行を実現し、IS-IS PDU の継続的な認証を可能にす るには、ネットワークで通信する各デバイスでこの手順を実行します。

#### 始める前に

認証文字列キーが生成されている必要があります。ネットワーク内のすべてのデバイスで同じ 認証文字列キーを設定する必要があります。

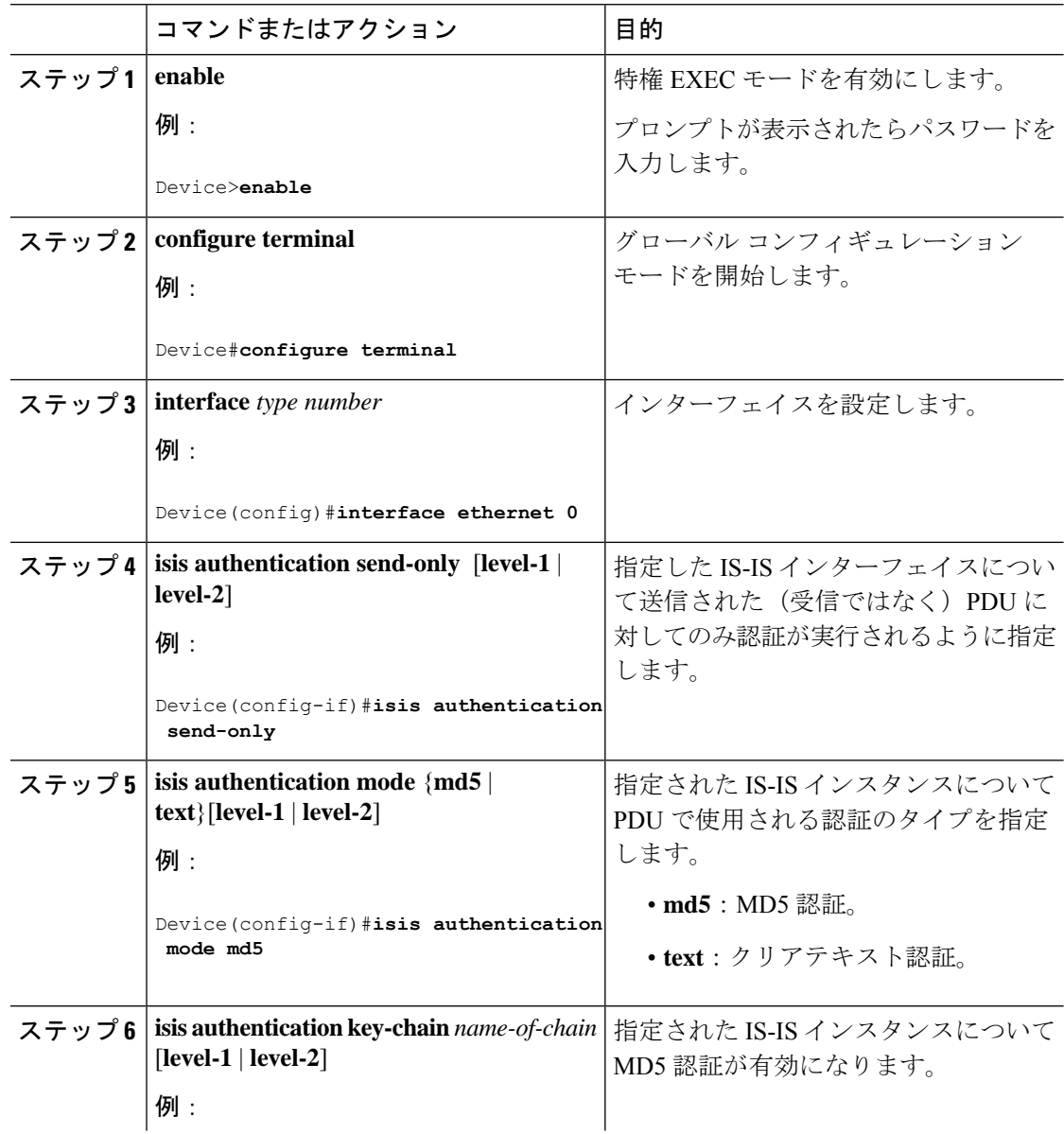

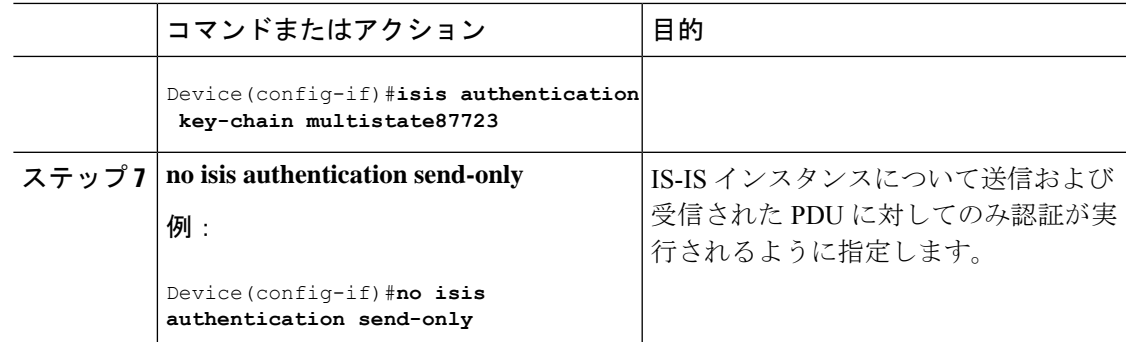

# **IS-IS** のモニタリングおよびメンテナンス

ルーティング テーブル、キャッシュ、およびデータベースの内容など、特定の IS-IS の統計情 報を表示できます。また、特定のインターフェイス、フィルタ、またはネイバーに関する情報 も表示できます。

次の表に、IS-IS ルーティングを消去および表示するために使用する特権 EXEC コマンドを示 します。

表 **2 : IS-IS show** コマンド

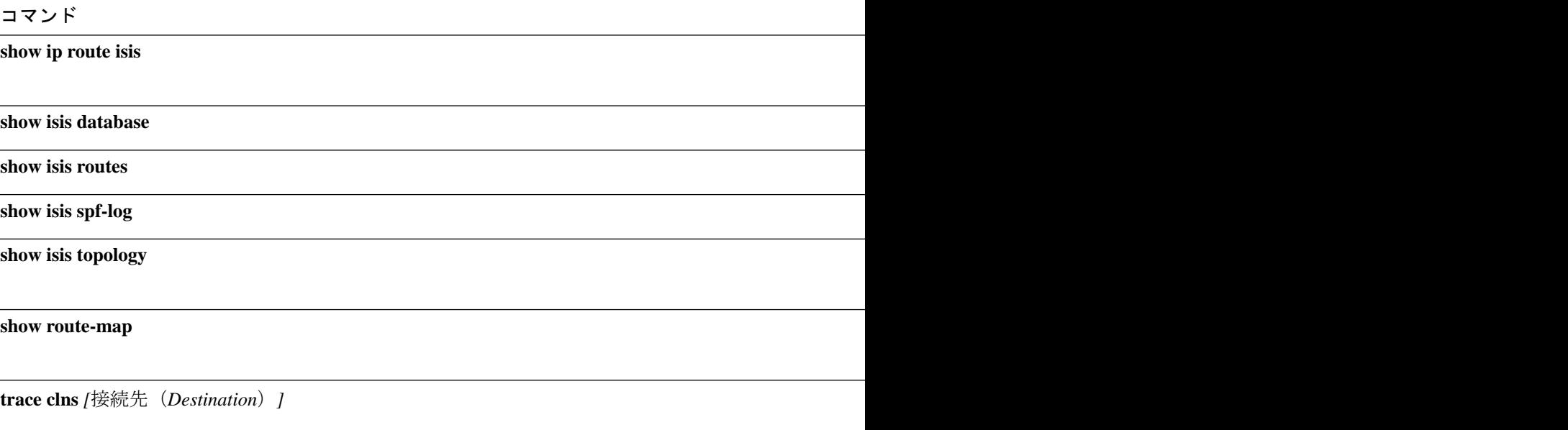

# **IS-IS** の機能情報

#### 表 **3 : IS-IS** の機能情報

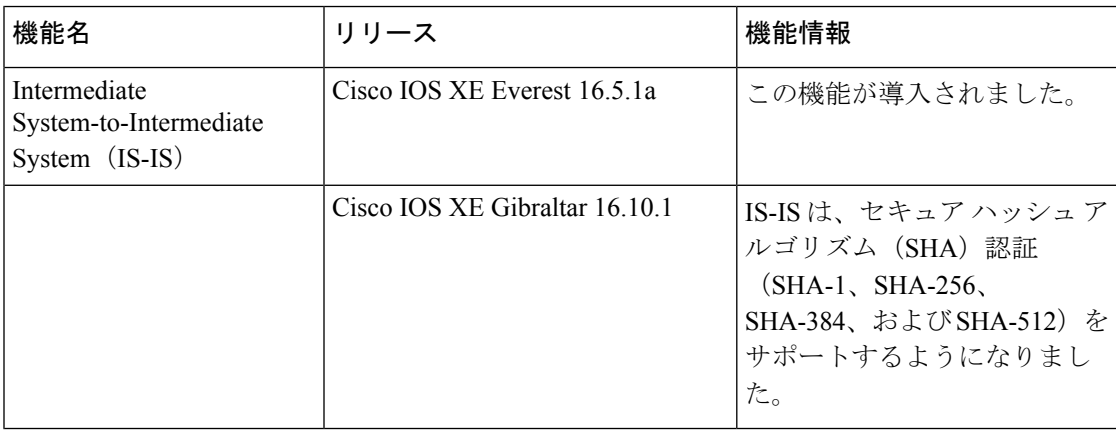

翻訳について

このドキュメントは、米国シスコ発行ドキュメントの参考和訳です。リンク情報につきましては 、日本語版掲載時点で、英語版にアップデートがあり、リンク先のページが移動/変更されている 場合がありますことをご了承ください。あくまでも参考和訳となりますので、正式な内容につい ては米国サイトのドキュメントを参照ください。